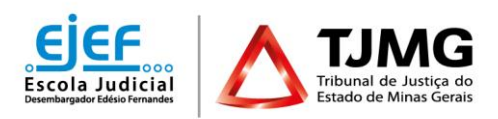

## **PROCEDIMENTO PARA ELIMINAÇÃO DE DOCUMENTOS IRRECUPERÁVEIS NO SISTEMA ELETRÔNICO DE INFORMAÇÃO – SEI! - EXCLUSIVO PARA A COMARCA DE BELO HORIZONTE.**

Documentos irrecuperáveis são aqueles inservíveis, não passíveis de identificação e de recuperação da informação, extremamente danificados e cuja deterioração chegou a tal ponto que não permite qualquer leitura ou recuperação, como, por exemplo, documentos atingidos por enchentes ou incêndios, com papel em avançado estágio de deterioração, com impossibilidade de compreensão do conteúdo informacional etc. Documento antigo não é irrecuperável só pela condição de ser antigo.

**OBS:** Identificados documentos abrangidos pelo Corte Cronológico e pela Guarda ad cautelam do TJMG, considerados irrecuperáveis, a Gerência de Biblioteca, Pesquisa e Informação Especializada – GEDOC deverá ser provocada para análise *in loco* e posterior orientação.

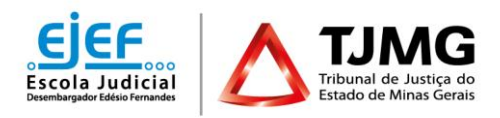

## **PROCEDIMENTO DE CRIAÇÃO DE PROCESSO NO SEI!**

1. Iniciar um processo no SEI conforme os seguintes passos:

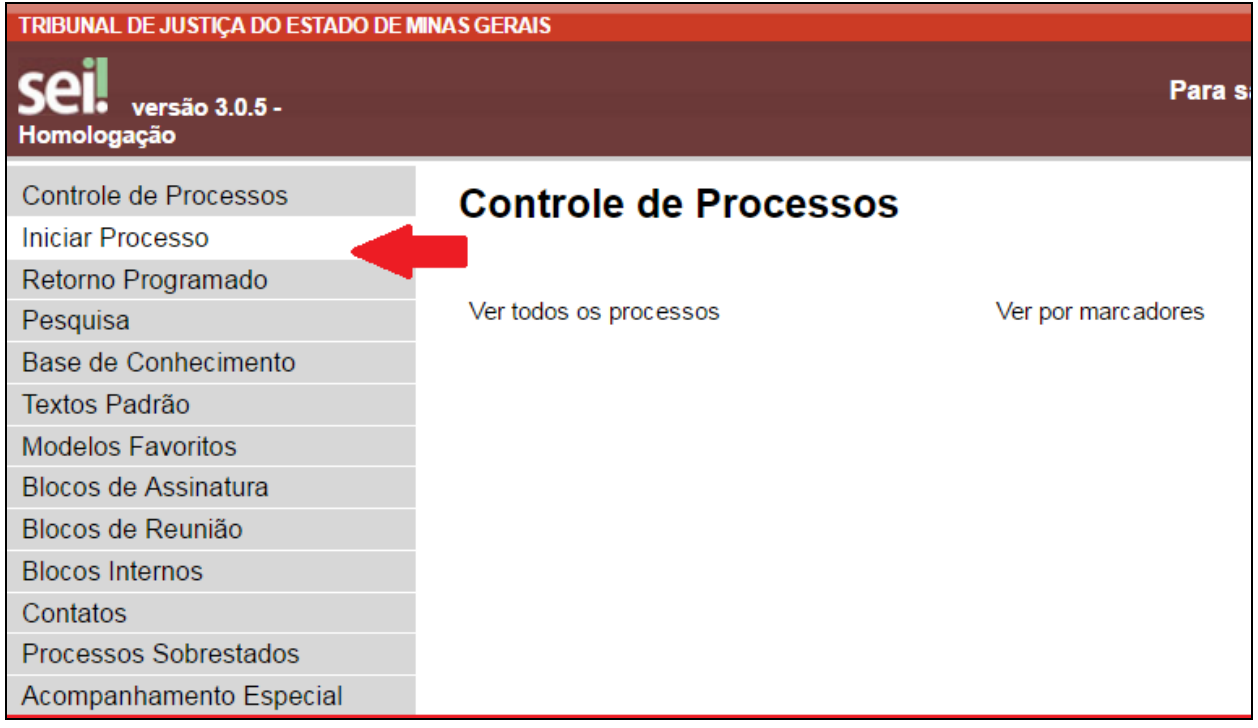

2. Escolher o tipo de processo "DESTINAÇÃO DE DOCUMENTOS-REGISTRO DE ELIMINAÇÃO";

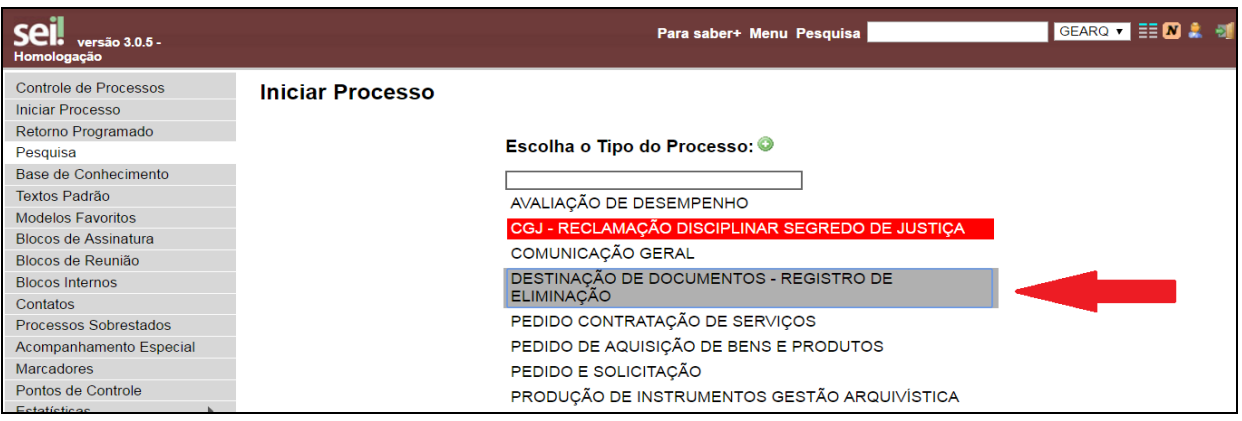

3. Em "Tipo de Processo", selecionar "DESTINAÇÃO DE DOCUMENTOS – REGISTRO DE ELIMINAÇÃO"; Em "Classificação por Assuntos", selecionar "062.300.02-A – Eliminação – termo, listagem, edital de ciência de eliminação"; Em "Interessados", inserir setores e/ou secretarias

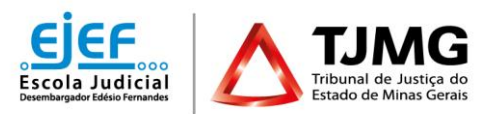

interessados; Em "Nível de Acesso", selecionar "público"; Feito isso, "Confirmar Dados";

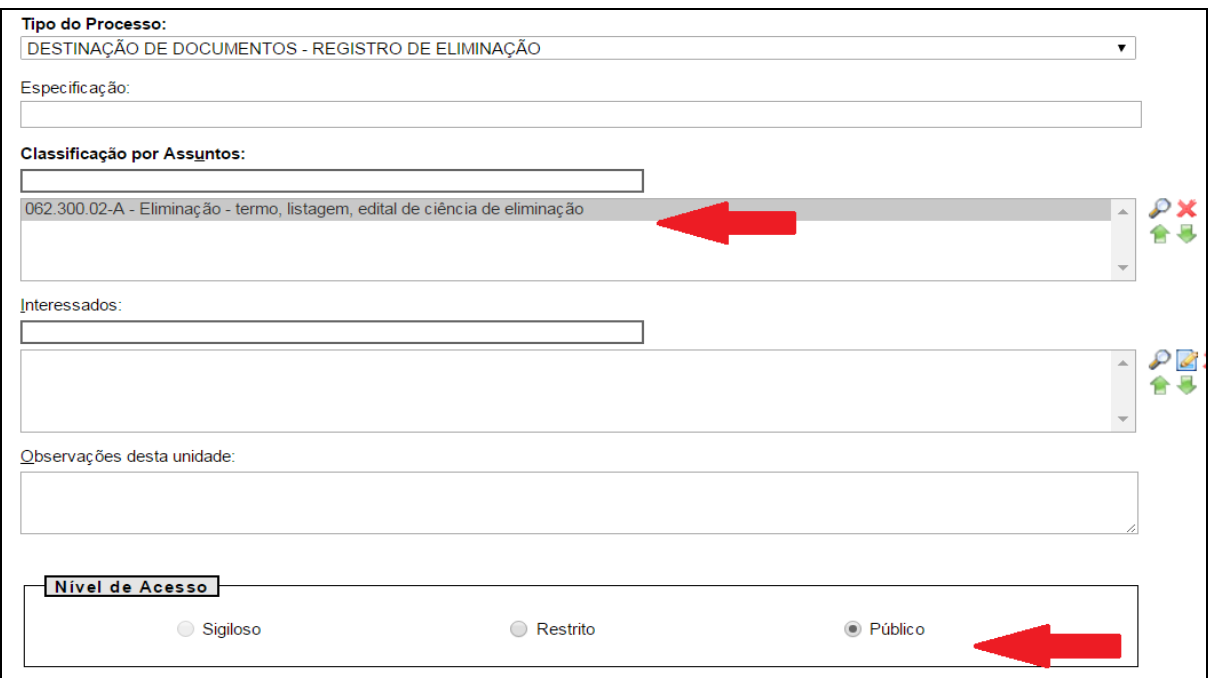

- 4. Uma vez confirmada a irrecuperabilidade de documentos pela Comissão instituída<sup>1</sup>, gerar no Processo SEI novo documento "Formulário - Termo de Eliminação e Listagem de Documentos/Processos Irrecuperáveis" conforme os seguintes passos:
	- Selecionar o documento do tipo "Formulário Termo de Eliminação e Listagem de Documentos/Processos Irrecuperáveis";
	- Em "Descrição", digitar "Formulário Termo de Eliminação e Listagem de Documentos/Processos Irrecuperáveis"; Em "Classificação por Assuntos", selecionar "062.300.02-A - Eliminação - termo, listagem, edital de ciência de eliminação; Em "Nível de Acesso", selecionar "público"; Feito isso, clique em "Confirmar Dados";
- 5. Incluir novo documento no Processo;

**.** 

<sup>&</sup>lt;sup>1</sup> A Comissão que atestará a irrecuperabilidade dos documentos será formada pelo coordenador da Central de Arquivo Forense - CEARFO mais dois servidores estáveis e/ou supervisores lotados nesta coordenação.

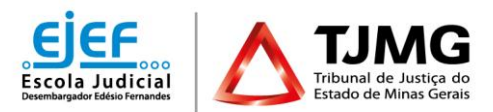

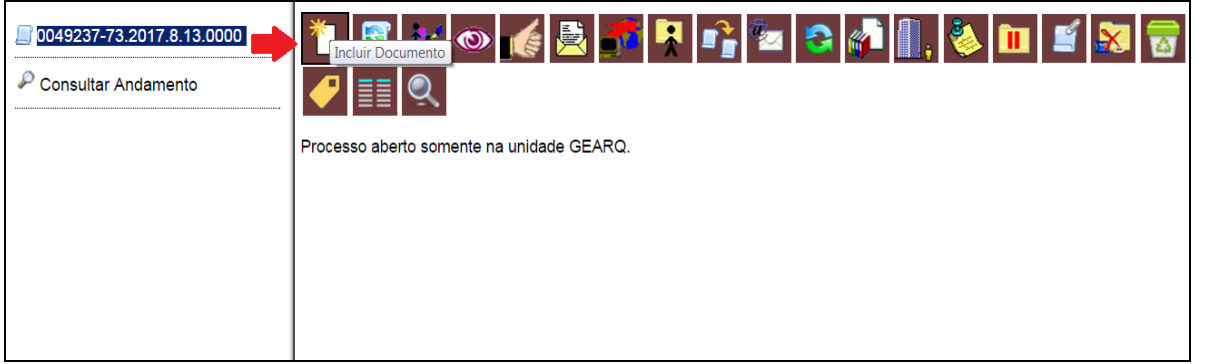

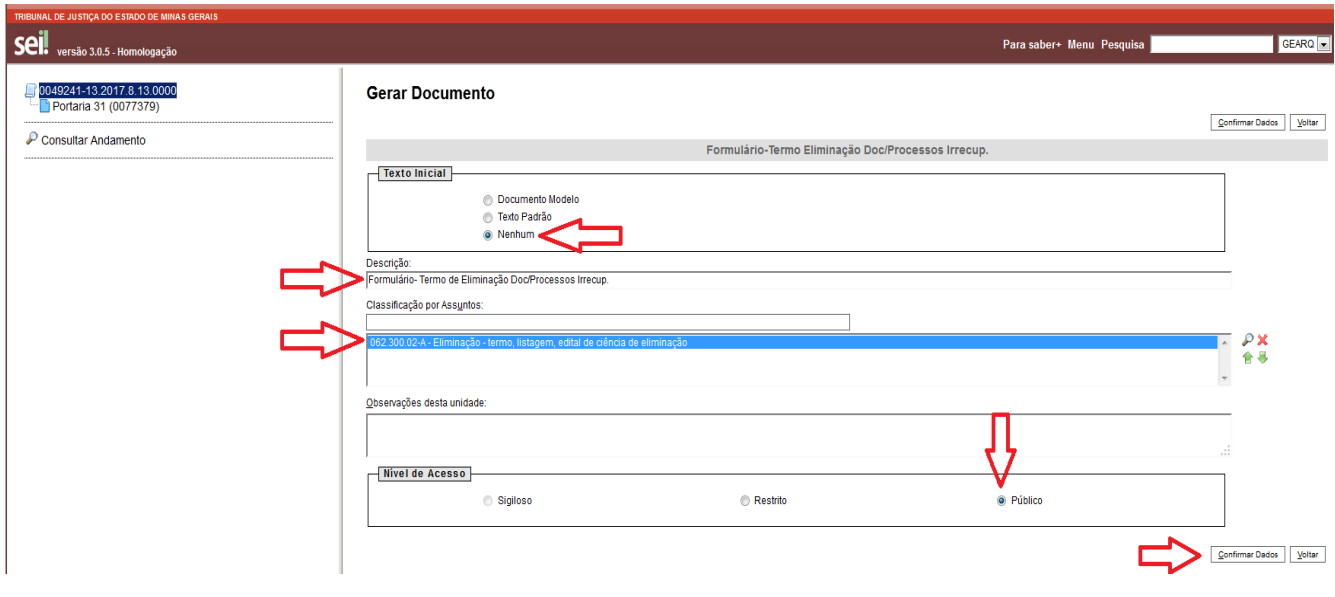

- 6. Elaborar o Formulário Termo de Eliminação e Listagem de Documentos/Processos Irrecuperáveis preenchendo os campos conforme indicado a seguir:
	- **Termo/Listagem Nº:** refere-se ao número seqüencial de Termos feitos no ano. Se for o primeiro, deverá preencher "1";
	- **Comarca/Setor ou Vara:** Ex: Belo Horizonte/ 2ª Vara Cível (quando possível identificar);
	- **Membros Responsáveis:** Inserir os nomes dos membros da Comissão;
	- **Inserir dia e mês de eliminação dos documentos**;
	- **Inserir tipo ou classe do documento**;
	- **Ano:** inserir datas-limite dos documentos quando identificável;

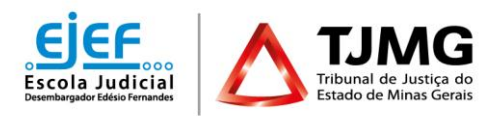

- **Tipo de deterioração do suporte e perda informacional:** inserir informações referentes ao tipo de dano que atingiu o documento, tornando-o irrecuperável.
- **Total eliminado:** Inserir a quantidade de documentos eliminados.
- Antes de salvar e assinar o documento, seguir as "Orientações para encaminhamento", ao final do Formulário.

**Exemplo de Termo de Eliminação e Listagem de Documentos/Processos Irrecuperáveis preenchido:**

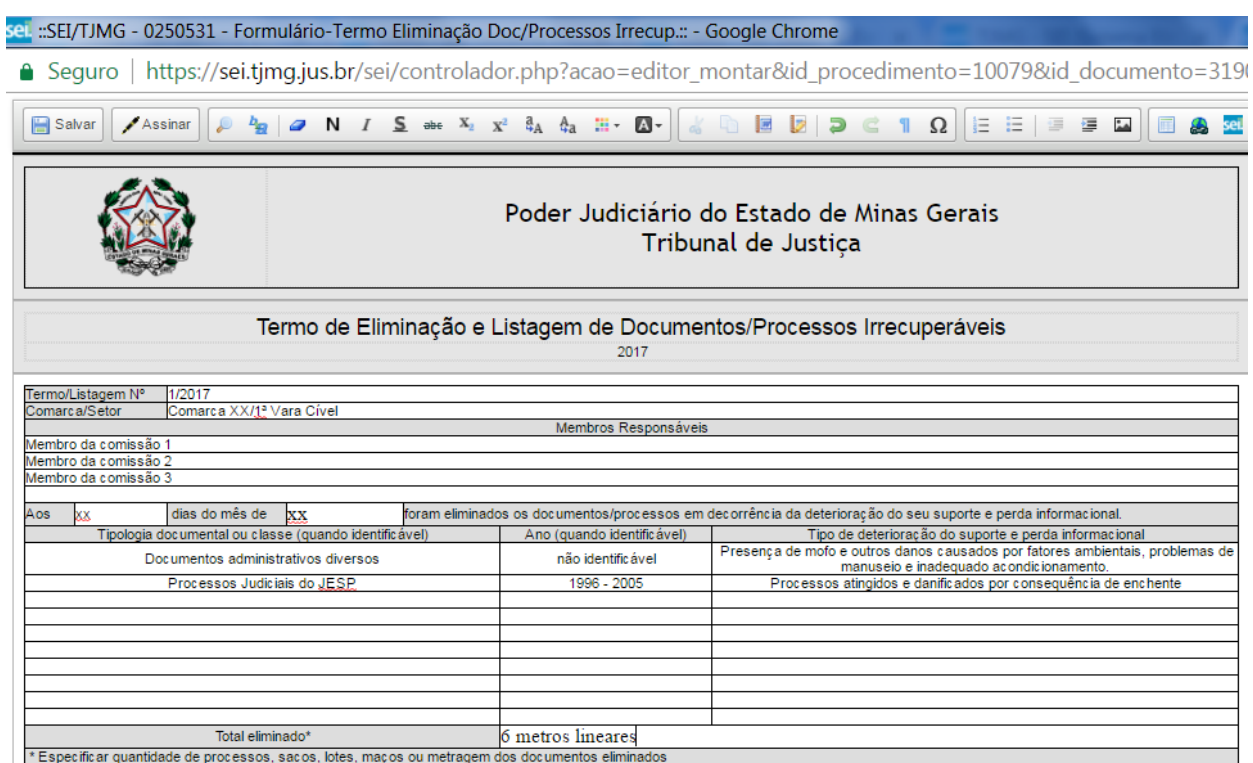

7. Ao finalizar o Termo de Eliminação e Listagem de Documentos/Processos Irrecuperáveis, um e-mail deverá ser criado no Processo, colocando como interessado o(a) juiz(a) diretor(a) da Comarca de Belo Horizonte com o seguinte modelo de texto:

**Assunto:** Belo Horizonte - documentos de arquivo irrecuperáveis

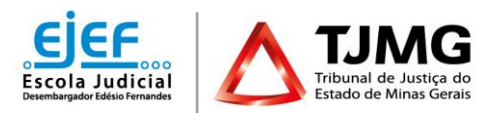

## **Mensagem:**

"Excelentíssimo (a) Senhor (a) xxxx Diretor (a) do Foro da Comarca de Belo Horizonte

Encaminhamos, para conhecimento de Vossa Excelência, informações referentes à eliminação de documentos da Comarca de Belo Horizonte, embasadas em critérios técnico-arquivísticos.

Solicitamos confirmação do recebimento desta mensagem, em homenagem à agilidade, economia e sustentabilidade.

Estamos à disposição para eventuais esclarecimentos.

Respeitosamente,"

8. Após a confirmação do recebimento do e-mail, não havendo qualquer impedimento, os documentos poderão ser eliminados.

## *IMPORTANTE:*

Toda Listagem e Termo de Eliminação elaborado serão de **Guarda Permanente,** de acordo com o PCTT vigente, e irão, portanto, ficar arquivados eletronicamente. Sugere-se a criação de um "Bloco Interno" no sistema SEI! de nome "Listagens e Termos de Eliminação", onde poderão ficar inseridos os processos referentes para fácil recuperação da informação.